## **Interaction Use**

Interactions are units of behavior of an enclosing Classifier. They focus on the passing of information with Messages between the Connectable Elements of the Classifier.

A reference to the interaction can be created.

You can specify interaction use properties in the Specification window. In the same window, you can find the description of each property. Descriptions are presented in the description area of the Specification window.

To add a reference to an interaction use, do one of the following

- Open the Specification window of the interaction use and click the cell of the Refers To property
  value. Then click ☐ and in the open dialog, select the element. Click OK when you are done.
- On the diagram, right-click the interaction use shape, and then point to Refers To. Then select an element you wish to refere to.
- On the diagram, click an interaction use shape, and then press Ctrl+T. Then select an element you wish to refere to.
- On the diagram, click an interaction use shape, and then on the smart manipulator toolbar, click Then select an element you wish to refere to.
- In the Containment tree, select an element and drag it to the interaction use shape.

## To add an actual gate

- 1. Add a reference to the diagram, from which frame the formal message is created.
- 2. Draw an actual message with the selected formal gate to the current interaction use.

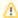

The rake icon  $\dot{\mathbf{m}}$  is displayed on the shape if the interaction use refers to another sequence diagram. The rake icon is not shown by default therefore you need to set the Show Rake Icon property value to true in the Symbol Properties dialog.

## **Related Pages**

- Model Elements
- Class diagrams
- Use Case
- Use Case diagram
- Sequence diagram
- Activity diagram